# **Guía de instalación del hardware de los servidores Cisco UCS serie E M6**

**Primera publicación:** 2023-08-07

## **Introducción**

Este documento proporciona información sobre la instalación de los servidores Cisco UCS serie E M6. Se incluyen las siguientes secciones:

### **Información nueva y modificada**

**Tabla 1: Información nueva y modificada para la versión 1.0 de software**

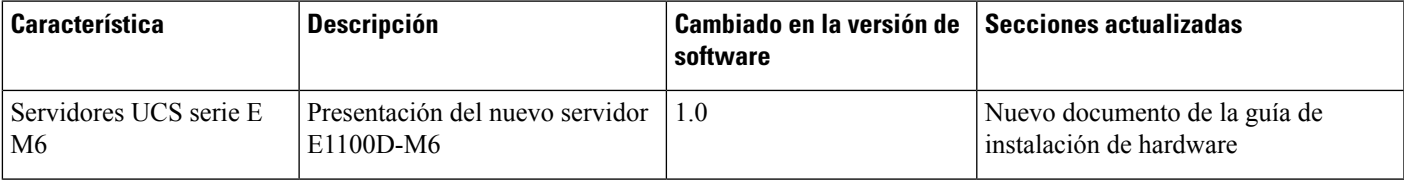

### **Descripción general**

Elservidor Cisco UCSserie E M6 es un servidor blade de bajo consumo alojado en las plataformas perimetrales de Cisco Catalyst serie 8300. Este servidor proporciona una plataforma informática de uso general para aplicaciones de sucursales implementadas como hardware físico en sistemas operativos, como Linux, o como máquinas virtuales en hipervisores, como VMware vSphere Hypervisor.

El servidor Cisco UCS series E M6 está diseñado específicamente con potentes procesadores Intel Icelake-D para un procesamiento general. Viene en formato de ancho doble y encaja en dos ranuras SM.

### **Requisitos de hardware**

Cisco UCS series E M6: especificaciones de los servidores de doble ancho de la serie E M6:

- CPU de 10 núcleos
- Velocidad de reloj de 3,0 GHz

Los servidores Cisco UCS series E M6 se pueden instalar en las siguientes plataformas:

- Cisco C8300-2N2S-6T
- Cisco C8300-2N2S-4T2X

#### **Información de hardware para los servidores Cisco UCS serie E M6**

#### **Tabla 2: Guía rápida del hardware del servidor de Cisco UCS serie E M6**

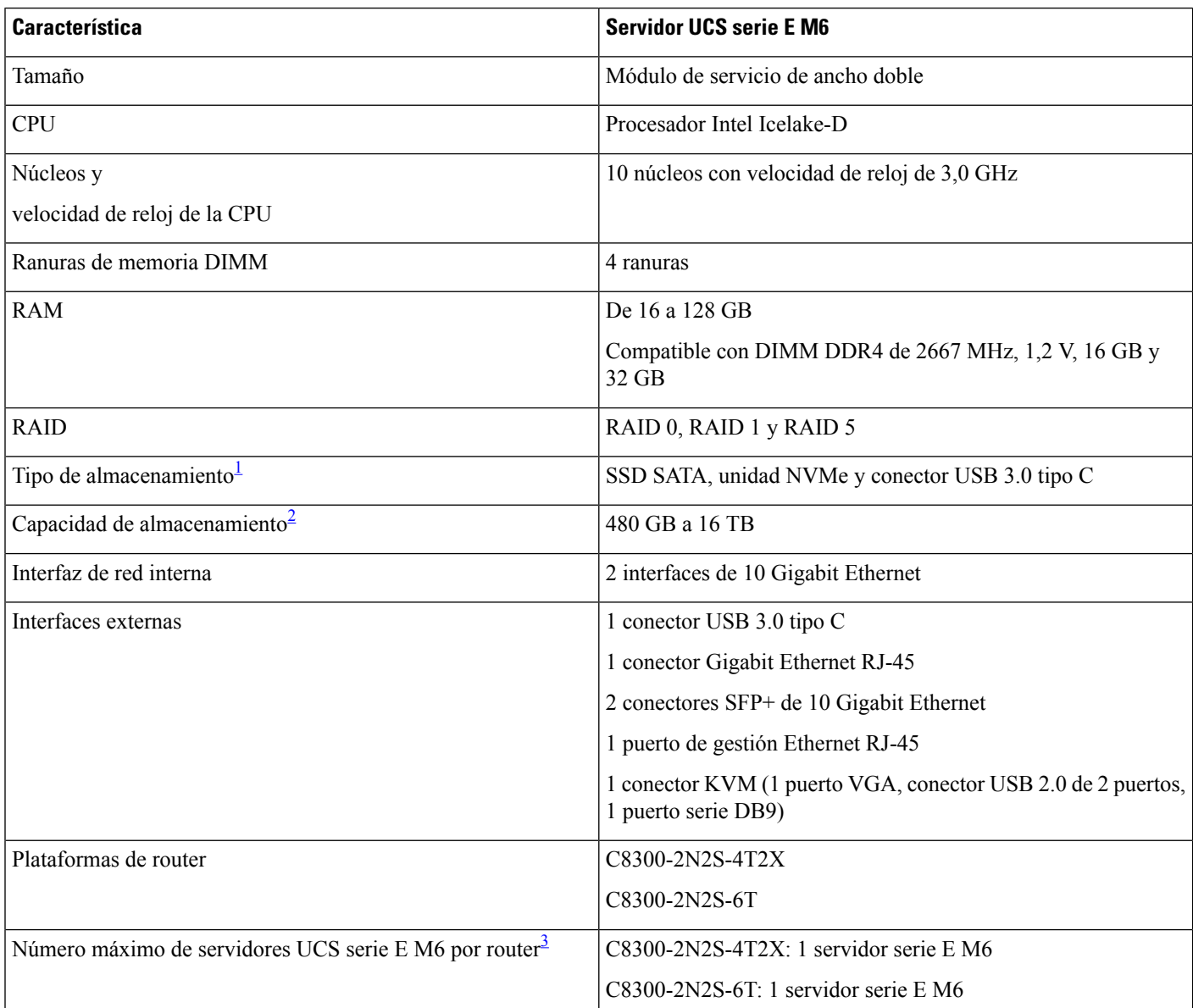

<span id="page-1-2"></span><span id="page-1-1"></span><span id="page-1-0"></span><sup>1</sup> Todas las unidades de hardware del servidor de Cisco UCS serie E M6 deben instalarse con el mismo tipo de dispositivo de almacenamiento: todas las unidades SSD o todas las unidades SATA.

<sup>2</sup> El tamaño de las unidades SSD se expresa en formato decimal. Por ejemplo,  $GB = 1000$  millones de bytes, no  $2^{\wedge}30$  bytes. TB=1 billón de bytes, no 2^40 bytes.

<sup>3</sup> El servidor UCS serie E M6 solo es compatible con la configuración de flujo directo. No es compatible con la configuración de flujo inverso con el kit de bandeja de ventilador de flujo inverso.

#### **Transceptores compatibles**

| <b>SFP</b>     | <b>Descripción</b>                                                   |
|----------------|----------------------------------------------------------------------|
| $SFP-10G-SR$   | Módulo 10GBase-SR SFP+ para MMF                                      |
| SFP-10G-LR     | Módulo 10GBase-LR SFP+ para SMF                                      |
| $SFP-10G-SR-S$ | Módulo 10GBASE-SR SFP+ para MMF de clase S                           |
| $SFP-10G-LR-S$ | Módulo 10GBASE-LR SFP+ para SMF de clase S                           |
| GLC-SX-MMD     | 1000BASE-SX de onda corta, con DOM                                   |
| GLC-LH-SMD     | 1000BASE-LX/LH de onda larga, con DOM                                |
|                | SFP-H10GB-ACU7M   Cable de 7 metros 10GBASE-CU SFP+, activo          |
|                | SFP-H10GB-ACU10M   Cable activo de 10 metros 10GBASE-CU SFP+, activo |

**Tabla 3: Transceptores SFP compatibles con el servidor Cisco UCS serie E M6**

### **Prácticas de seguridad recomendadas**

Esta sección describe las prácticas recomendadas para una instalación segura y eficaz del hardware e incluye los siguientes temas:

#### **Recomendaciones de seguridad**

Para evitar situaciones peligrosas, siga estas recomendaciones de seguridad al trabajar con este equipo:

- Mantenga las herramientas fuera de las zonas de paso donde usted u otras personas podrían tropezarse.
- No lleve ropa holgada cerca del router. Ajuste su corbata o bufanda y súbase las mangas para evitar que la ropa quede atrapada en el chasis.
- Utilice gafas de seguridad cuando trabaje en cualquier condición que pueda ser peligrosa para sus ojos.
- Sitúe el interruptor de apagado de emergencia en la habitación antes de comenzar a trabajar. Si ocurre un accidente eléctrico, apague la fuente de alimentación.
- Antes de trabajar en el router, desconecte la fuente de alimentación y desenchufe el cable de alimentación.
- Desconecte todas las fuentes de alimentación antes de:
	- Instalar o retirar un chasis de router.
	- Trabajar cerca de fuentes de alimentación.
- No trabaje solo si hay condiciones potencialmente peligrosas.
- Compruebe siempre que la fuente de alimentación está desconectada de un circuito.
- Evite los posibles peligros del área de trabajo, como suelos húmedos, cables de extensión de energía sin conexión a tierra o terrenos que no sean seguros.
- Si ocurre un accidente eléctrico, actúe de la siguiente manera:
- Tenga precaución, no se perjudique usted mismo.
- Desconecte la alimentación a la habitación con el switch de apagado de emergencia de la alimentación.
- Si es posible, envíe a otra persona para conseguir asistencia médica. Si no, determine el estado de la víctima y, a continuación, pida ayuda.
- Determine si el accidentado necesita respiración boca a boca o masaje cardíaco y, a continuación, realice la acción apropiada.

#### **Prevención de daños por descarga electrostática**

La descarga electrostática puede dañar el equipo y afectar al circuito eléctrico. La descarga electrostática se produce cuando las tarjetas de circuito impreso electrónicas, como las utilizadas en los módulos de la red y módulos de servicio de Cisco, no se gestionan de forma adecuada y pueden dar lugar a un fallo total o intermitente en el equipo. Observe siempre lossiguientes procedimientos de prevención de daños por descarga electrostática (ESD) al instalar, extraer y sustituir los servidores Cisco UCS serie E M6:

- Asegúrese de que el chasis de router esté eléctricamente conectado a tierra.
- Lleve una correa de muñeca de prevención de daños por ESD y asegúrese de que se adhiera bien a su piel.
- Conecte la pinza de la correa de muñeca a una zona sin pintura del marco del chasis para canalizar de forma segura los voltajes de ESD no deseados a tierra.
- Si no hay una correa de muñeca disponible, establezca una conexión a tierra usted mismo tocando una parte metálica del chasis.

**Precaución**

La correa de muñeca y la pinza se deben usar correctamente para garantizar una protección contra ESD apropiada. Confirme de manera periódica que el valor de resistencia de la correa de muñeca de prevención de daños por ESD se encuentra entre 1 y 10 megaohmios (MΩ).

#### **Directrices de mantenimiento**

Las siguientes directrices de mantenimiento se aplican a los servidores Cisco UCS serie E M6:

- Mantenga el área del chasis de router limpia, despejada y sin polvo durante y después de la instalación.
- Si retira la cubierta del chasis por cualquier motivo, guárdela en un lugar seguro.
- No realice ninguna acción que pueda resultar peligrosa para las personas o que haga que el equipo no sea seguro.
- Mantenga las áreas de paso despejadas para evitar caídas o daños en el equipo.
- Siga los procedimientos de instalación y mantenimiento según lo indicado por Cisco Systems, Inc.

#### **Advertencias de seguridad**

Las siguientes declaraciones de advertencias de seguridad se aplican a todos los procedimientos de hardware relacionados con los servidores Cisco UCS serie E M6. La traducción de estas advertencias está disponible

en el documento Cumplimiento de las normas de módulos de red y tarjetas de interfaz de Cisco e información de seguridad:

<http://www.cisco.com/en/US/docs/routers/access/interfaces/rcsi/IOHrcsi.html>

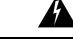

**Declaración 1071—**Definición de advertencia **Advertencia**

INSTRUCCIONES DE SEGURIDAD IMPORTANTES

Antes de manipular cualquier equipo, debe ser consciente de los peligros que entraña la corriente eléctrica y familiarizarse con los procedimientos estándar de prevención de accidentes. Lea lasinstrucciones de instalación antes de usar, instalar o conectar el sistema a la fuente de alimentación. Utilice el número de advertencia que aparece al final de cada una para localizar su traducción en las advertencias de seguridad traducidas de este dispositivo.

GUARDE ESTAS INSTRUCCIONES

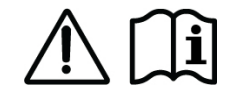

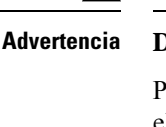

**Declaración 1074—**Cumplimiento de los códigos eléctricos locales y nacionales

Para reducir el riesgo de descarga eléctrica o incendio, la instalación del equipo debe cumplir con los códigos eléctricos locales y nacionales.

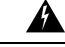

**Declaración 1024—**Conductor de puesta a tierra **Advertencia**

> Este equipo debe conectarse a tierra. Para reducir el riesgo de descarga eléctrica, no desactive nunca el conductor de puesta a tierra ni utilice el equipo sin un conductor de puesta a tierra correctamente instalado. Póngase en contacto con la autoridad de inspección eléctrica pertinente o con un electricista si no está seguro de contar con una conexión a tierra apropiada.

**Advertencia**

**Declaración 1029—**Placas y paneles de cubierta ciegos

Las placas frontales y los paneles de cubierta ciegos desempeñan tres importantes funciones: reducen el riesgo de descarga eléctrica o incendio, contienen la interferencia electromagnética (EMI) que puede interrumpir el funcionamiento de otros equipos y dirigen el flujo de aire de refrigeración por el chasis. No ponga el sistema en funcionamiento a menos que todas las tarjetas, placas frontales, cubiertas delanteras y cubiertas traseras estén en su sitio.

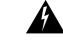

**Advertencia**

**Declaración 1046—**Instalación o sustitución de la unidad

Para reducir el riesgo de descarga eléctrica, la conexión a tierra debe hacerse siempre en primer lugar y desconectarse en último al instalar o sustituir la unidad.

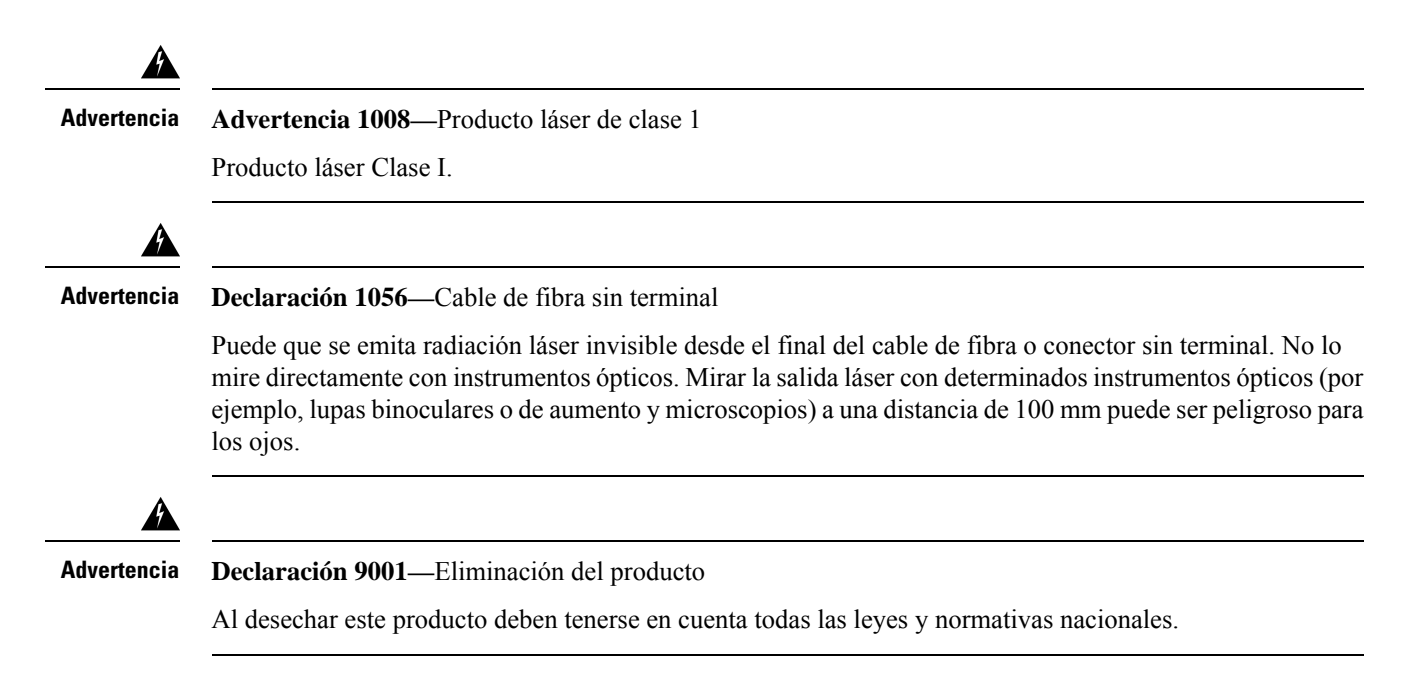

### **Tipos de servidores Cisco UCS serie E M6**

Los servidores Cisco UCS serie E M6 están disponibles en los siguientes formatos:

• Servidores serie E M6 de doble ancho: UCS-E1100D-M6

### **Servidores Cisco UCS serie E M6**

#### **Panel trasero y componentes internos**

**Figura 1: Panel trasero del servidor de Cisco UCS series E M6**

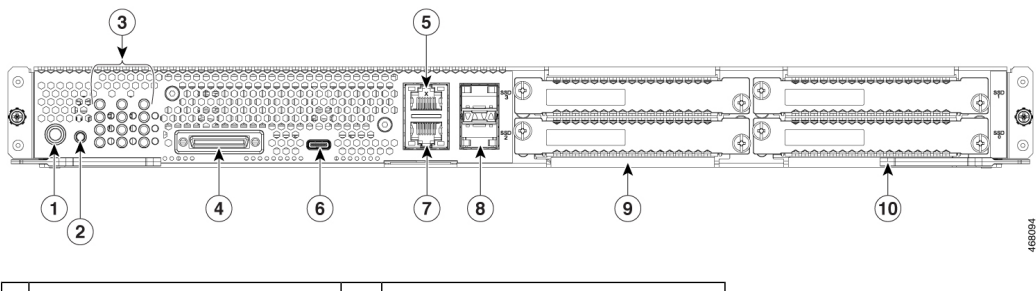

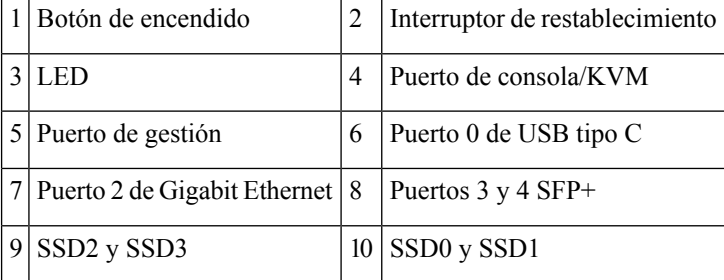

**Figura 2: Componentes internos del servidor de Cisco UCS serie E M6**

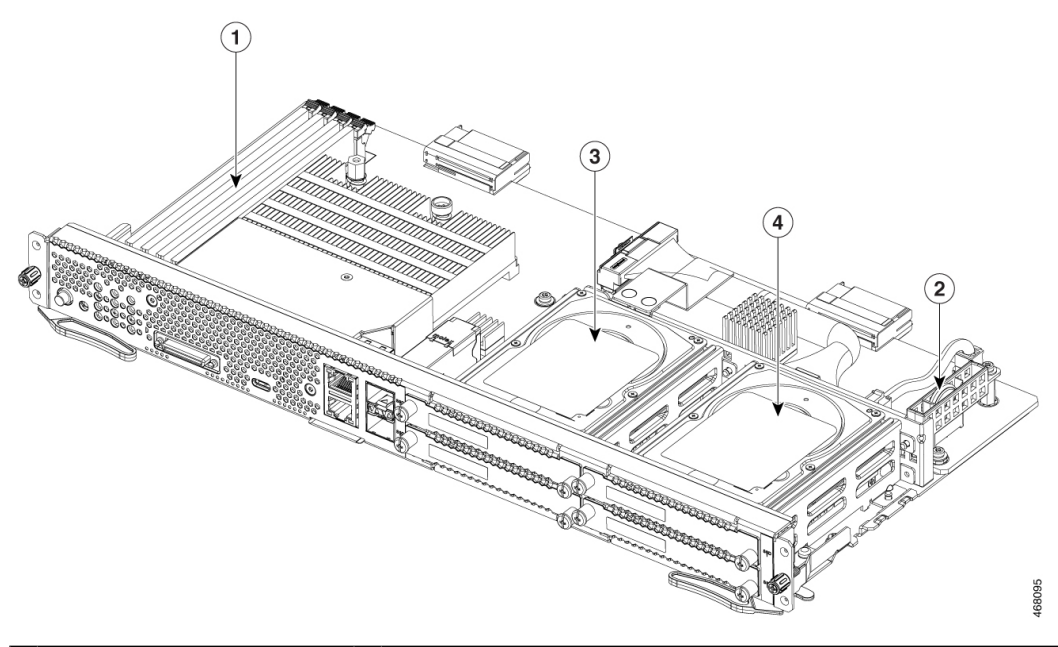

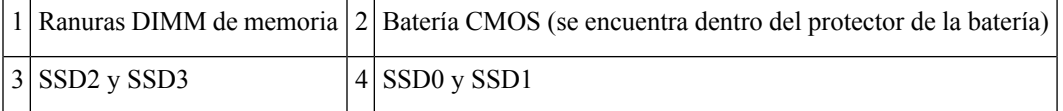

### **LED del servidor UCS serie E M6**

En la siguiente tabla, se enumeran los LED del servidor Cisco UCS serie E M6 y se describen los colores y los estados de los LED.

| LED              | Color | <b>Estado</b>                                                 |
|------------------|-------|---------------------------------------------------------------|
| ACT <sub>0</sub> | Verde | Estado de la actividad del disco duro:                        |
|                  |       | • Fijo: hay un disco duro.                                    |
|                  |       | • Intermitente: activo.                                       |
|                  |       | • Apagado: inactivo o no se suministra alimentación a la CPU. |
| FLT <sub>0</sub> | Ambar | Se detecta un error en el disco duro.                         |
| ACT1             | Verde | Estado de la actividad del disco duro:                        |
|                  |       | • Fijo: hay un disco duro.                                    |
|                  |       | • Intermitente: activo.                                       |
|                  |       | • Apagado: inactivo o no se suministra alimentación a la CPU. |
| FLT1             | Ambar | Se detecta un error en el disco duro.                         |

**Tabla 4: LED de los servidores Cisco UCS serie E M6**

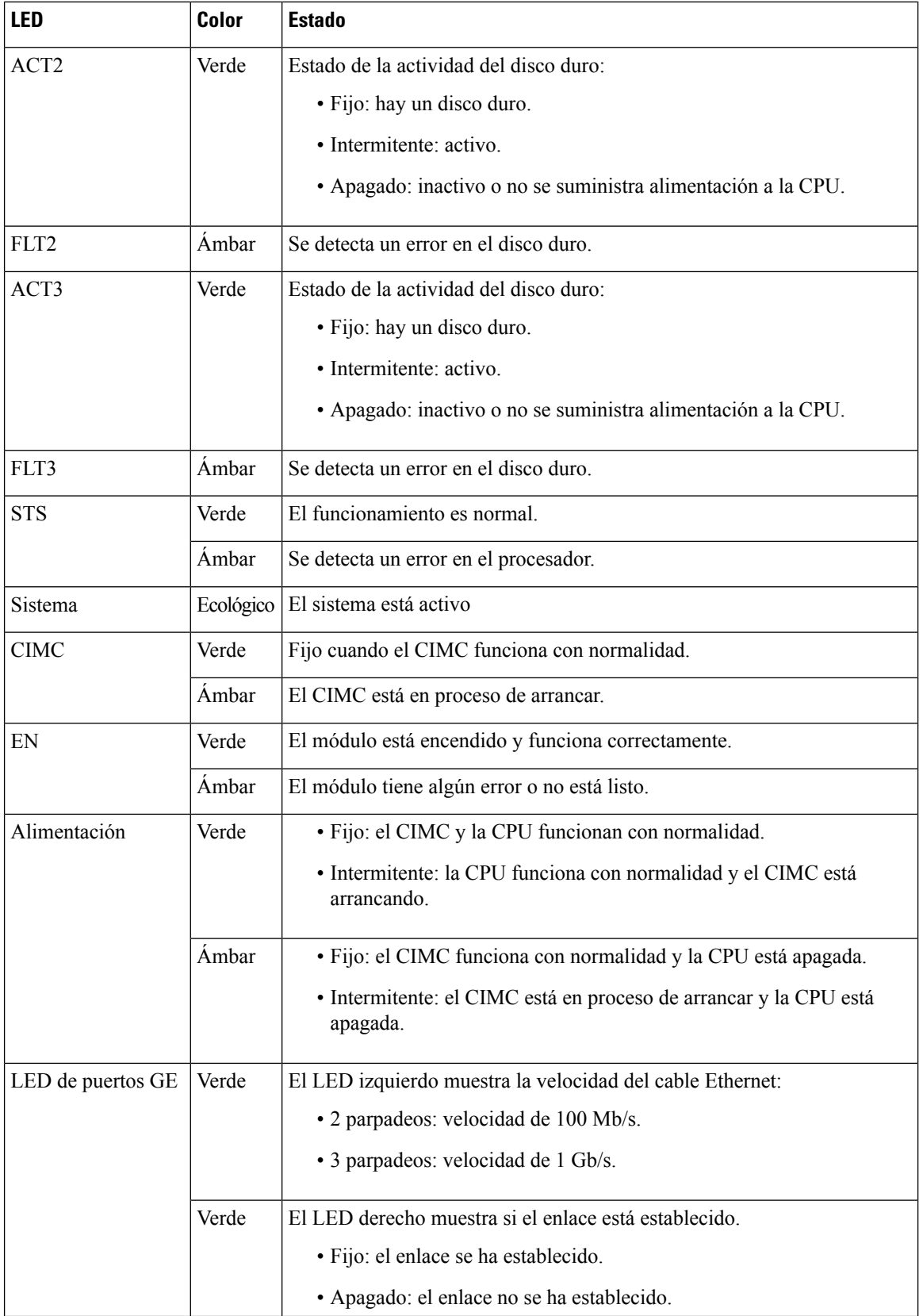

 $\mathbf I$ 

٦

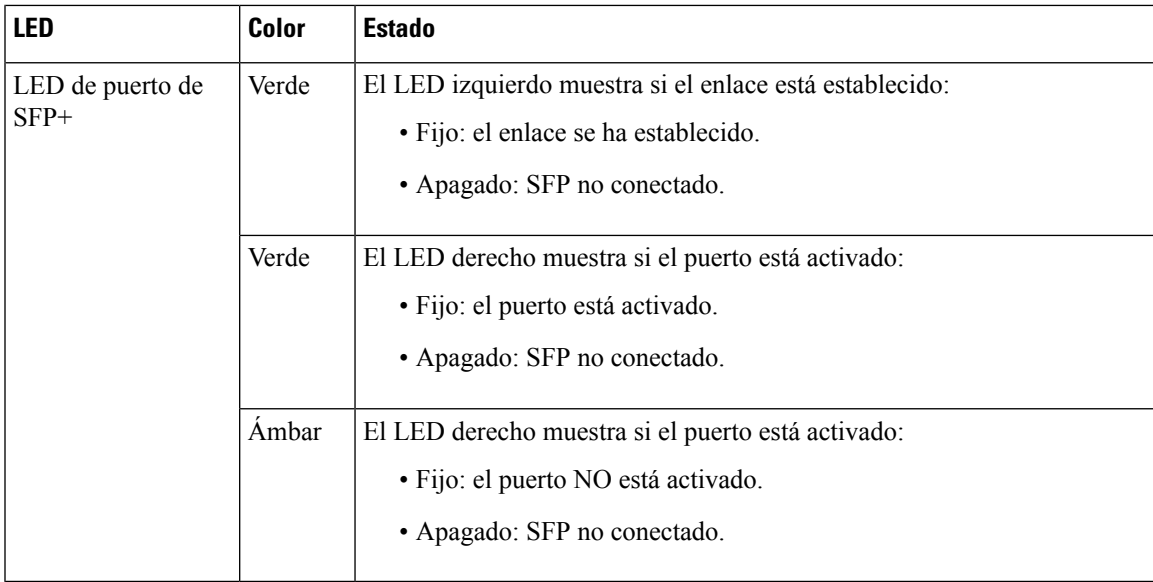

#### **Flujo de trabajo básico para la instalación del servidor UCS serie E M6 en la ranura SM**

### **Procedimiento**

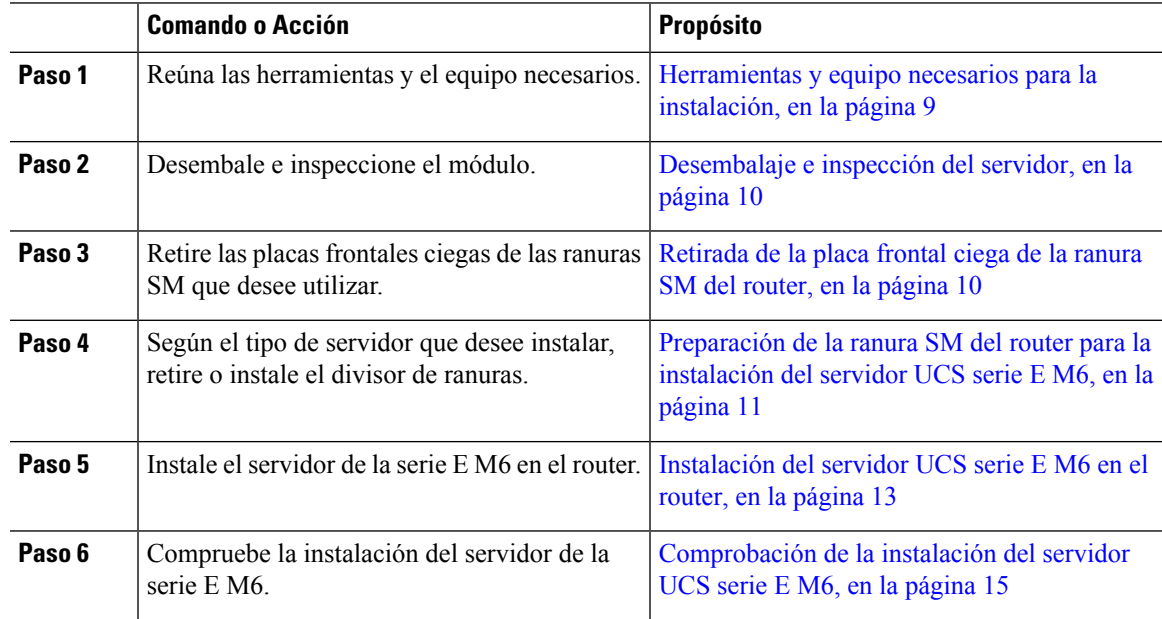

#### <span id="page-8-0"></span>**Herramientas y equipo necesarios para la instalación**

- Destornillador Phillips del número 1 o un destornillador plano pequeño
- Correa de pulsera de prevención de daños por ESD
- Cinta para fijar el tirador del interruptor de circuito de CC: aplicable a losrouters que utilizan alimentación de CC

#### <span id="page-9-0"></span>**Desembalaje e inspección del servidor**

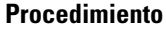

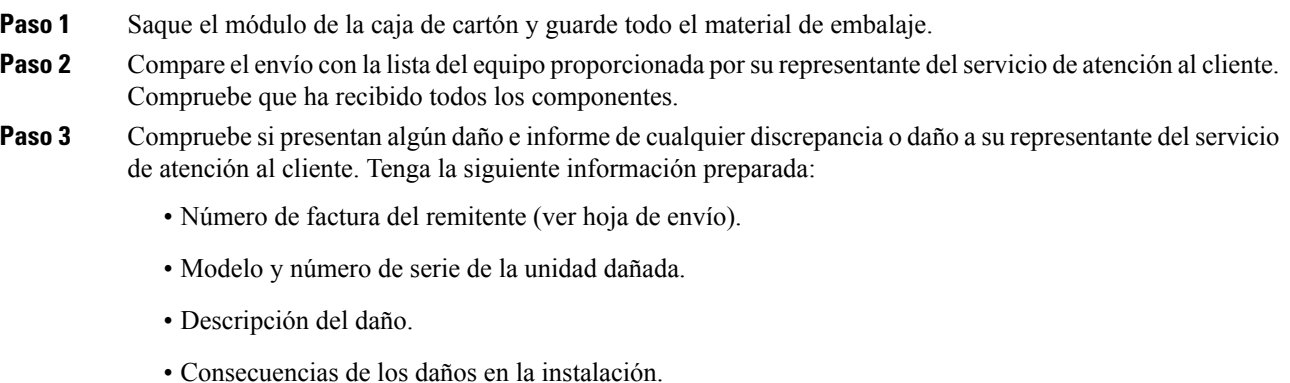

El módulo se inspecciona minuciosamente antes del envío. Si se produce cualquier daño durante el transporte o se pierde alguno de los componentes, póngase en contacto con el representante del servicio de atención al cliente de inmediato. **Nota**

#### <span id="page-9-1"></span>**Retirada de la placa frontal ciega de la ranura SM del router**

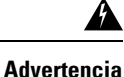

**Declaración 1029—**Placas y paneles de cubierta ciegos

Las placas frontales y los paneles de cubierta ciegos desempeñan tres importantes funciones: reducen el riesgo de descarga eléctrica o incendio, contienen la interferencia electromagnética (EMI) que puede interrumpir el funcionamiento de otros equipos y dirigen el flujo de aire de refrigeración por el chasis. No ponga el sistema en funcionamiento a menos que todas las tarjetas, placas frontales, cubiertas delanteras y cubiertas traseras estén en su sitio.

#### **Antes de comenzar**

Asegúrese de conectar la pinza de la correa de muñeca a una zona sin pintura del marco del chasis para canalizar de forma segura los voltajes de ESD no deseados a tierra.

#### **Procedimiento**

**Paso 1** Con un destornillador Phillips del número 1 o un destornillador plano pequeño, desatornille los tornillos cautivos y retire ambas placas frontales ciegas de la ranura del chasis.

**Figura 3: Retirada de la placa frontal ciega del router**

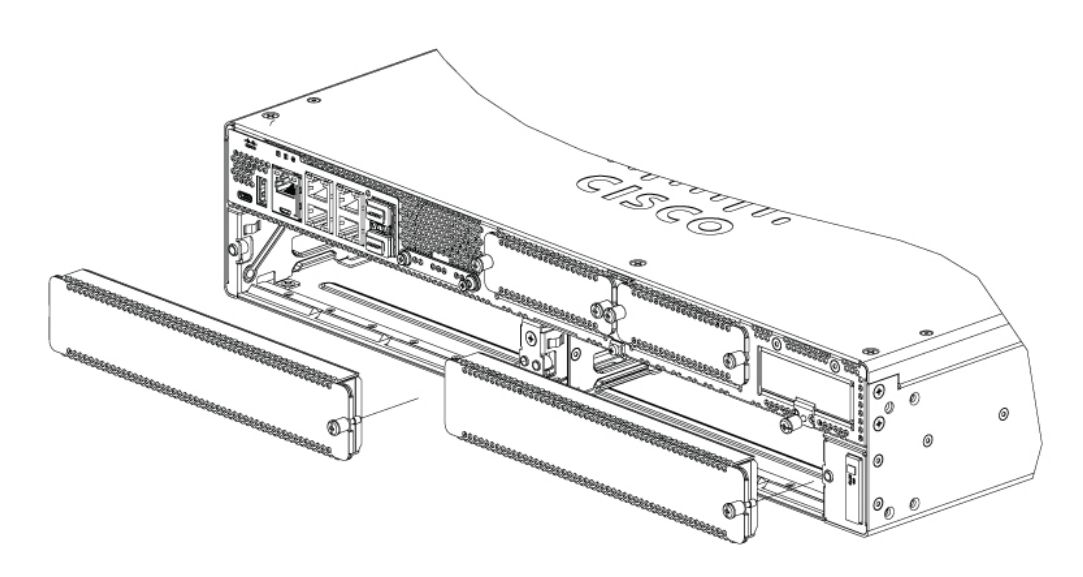

**Paso 2** Guarde las placas frontales ciegas para utilizarlas en el futuro.

#### **Qué hacer a continuación**

Prepare la ranura del router para la instalación del servidor UCS serie E M6. Consulte la sección [Preparación](#page-10-0) de la ranura SM del router para la [instalación](#page-10-0) del servidor UCS serie E M6, en la página 11.

#### <span id="page-10-0"></span>**Preparación de la ranura SM del router para la instalación del servidor UCS serie E M6**

Los routers perimetrales Cisco Catalyst serie 8300 tienen una ranura SM flexible para admitir varios módulos de servidor de Cisco. Antes de instalar el servidor UCS serie E M6 en el router, prepare la ranura SM del router para el formato específico del servidor.

De forma predeterminada, un divisor de ranura está preinstalado en el router perimetral Cisco Catalyst serie 8300. El servidor UCS serie E M6 es un módulo de doble ancho, por lo que debe retirar el divisor de ranura del router.

**Figura 4: Divisor de ranura para ranuras SM**

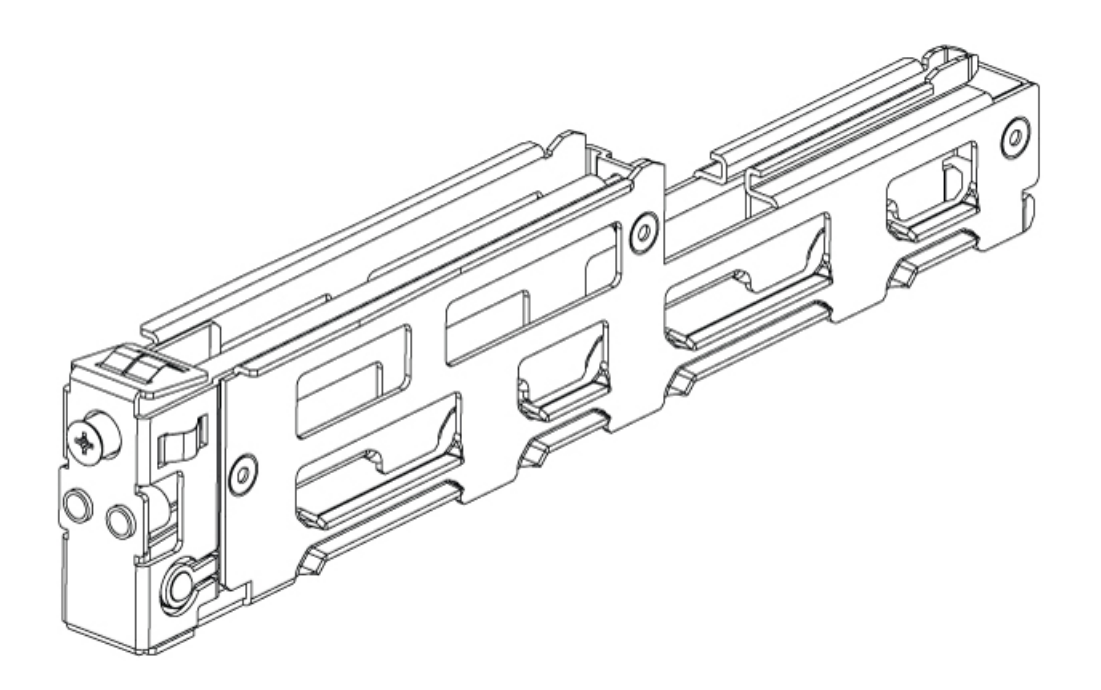

Consulte la sección Retirada del divisor de la ranura para la [instalación](#page-11-0) del servidor UCS serie E M6, en la [página](#page-11-0) 12 para obtener más información.

#### <span id="page-11-0"></span>Retirada del divisor de la ranura para la instalación del servidor UCS serie E M6

Para instalar el servidor UCS serie E M6 en la ranura SM del router, debe retirar el divisor de ranuras. Utilice este procedimiento para retirar los divisores de ranuras de la ranura SM.

#### **Antes de comenzar**

Asegúrese de conectar la pinza de la correa de muñeca a una zona sin pintura del marco del chasis para canalizar de forma segura los voltajes de ESD no deseados a tierra.

#### **Procedimiento**

- **Paso 1** Retire cualquier módulo de servicio, las placas frontales ciegas y los adaptadores de ranuras instalados de la ranura del router que desee utilizar.
- **Paso 2** Afloje el tornillo de retención de la parte delantera del divisor de ranuras. No quite el tornillo por completo del divisor de ranuras.
- **Paso 3** Saque el divisor de ranuras de la ranura del módulo.

**Figura 5:**

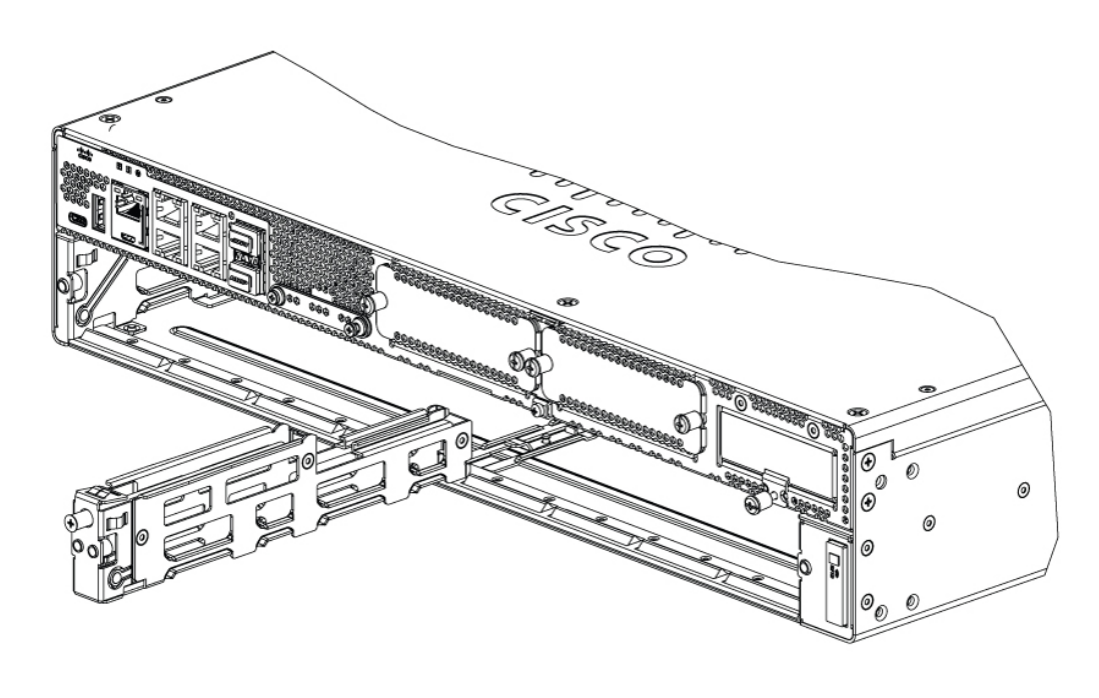

#### **Qué hacer a continuación**

Instale el servidor UCS serie E M6 en el router. Consulte la sección [Instalación](#page-12-0) del servidor UCS serie E M6 en el router, en la [página](#page-12-0) 13.

#### <span id="page-12-0"></span>**Instalación del servidor UCS serie E M6 en el router**

El servidor UCS serie E M6 se puede instalar antes o después de montar el router, lo que sea más cómodo.

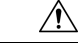

**Precaución** Para evitar daños en el servidor, sujete el servidor por el chasis o la estructura.

#### **Antes de comenzar**

Compruebe que ha hecho lo siguiente:

- **1.** Ha eliminado las placas frontales ciegas de las ranuras que pensaba utilizar. Consulte la sección [Retirada](#page-9-1) de la placa [frontal](#page-9-1) ciega de la ranura SM del router, en la página 10.
- **2.** Ha guardado las placas frontales ciegas para utilizarlas en el futuro.
- **3.** Ha preparado la ranura para el formato del módulo que está instalando. Consulte la sección [Preparación](#page-10-0) de la ranura SM del router para la [instalación](#page-10-0) del servidor UCS serie E M6, en la página 11.
- **4.** Ha conectado la pinza de la correa de muñeca a una zona sin pintura del marco del chasis para canalizar de forma segura los voltajes de ESD no deseados a tierra.

#### **Procedimiento**

- **Paso 1** Ha desconectado la fuente de alimentación eléctrica del router. Ha dejado el cable de alimentación enchufado para canalizar las tensiones de ESD a tierra.
	- Como alternativa, las plataformas perimetrales de Cisco Catalyst serie 8300 admiten la inserción y retirada en línea (OIR). Consulte la sección Inserción y retirada en línea: [servidores](#page-15-0) UCS serie E M6, en la [página](#page-15-0) 16. **Nota**
- **Paso 2** Con los cierres en posición abierta, alinee el módulo con las guías de las paredes del chasis y deslice suavemente el módulo en la ranura. Consulte la siguiente figura:

**Figura 6: Instalación del servidor UCS serie E M6 en una plataforma perimetral Cisco Catalyst serie 8300**

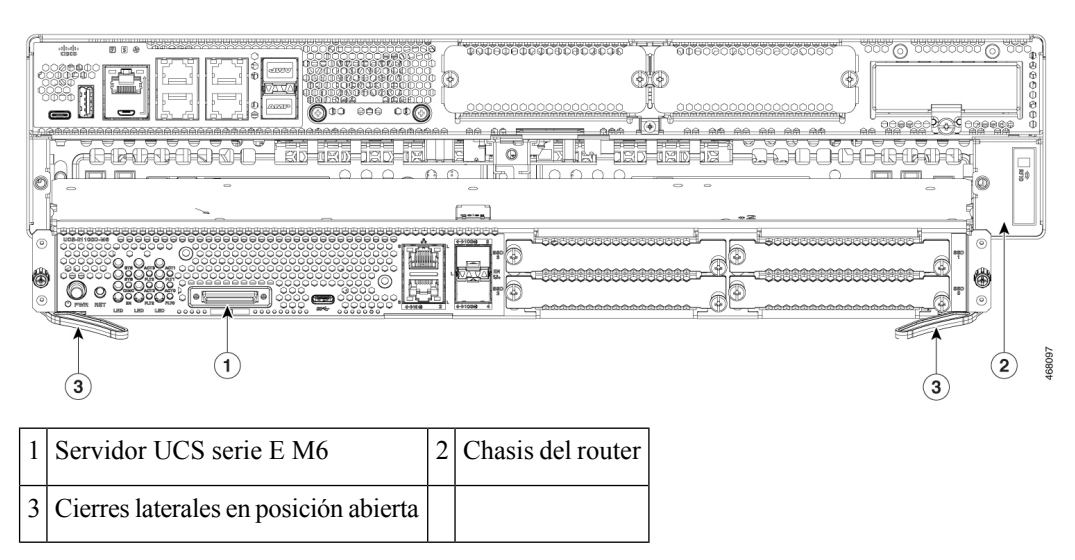

Los cierres laterales deben estar abiertos antes de instalar el módulo. Después de instalar el módulo, primero fije los cierres laterales y después fije los tornillos laterales. **Nota**

- **Paso 3** Empuje el módulo en su lugar hasta que sienta que se asienta firmemente en el conector de la placa base del router, utilizando los cierres laterales para encajar el módulo en el router. La placa frontal del módulo debe estar en contacto con la superficie del chasis.
- **Paso 4** Con un destornillador plano o Phillips del número 1, apriete los tornillos prisioneros de montaje en la placa frontal del módulo.

#### **Qué hacer a continuación**

**1.** Compruebe que la imagen de IOS-XE instalada en el router sea compatible con el servidor de la serie E M6.

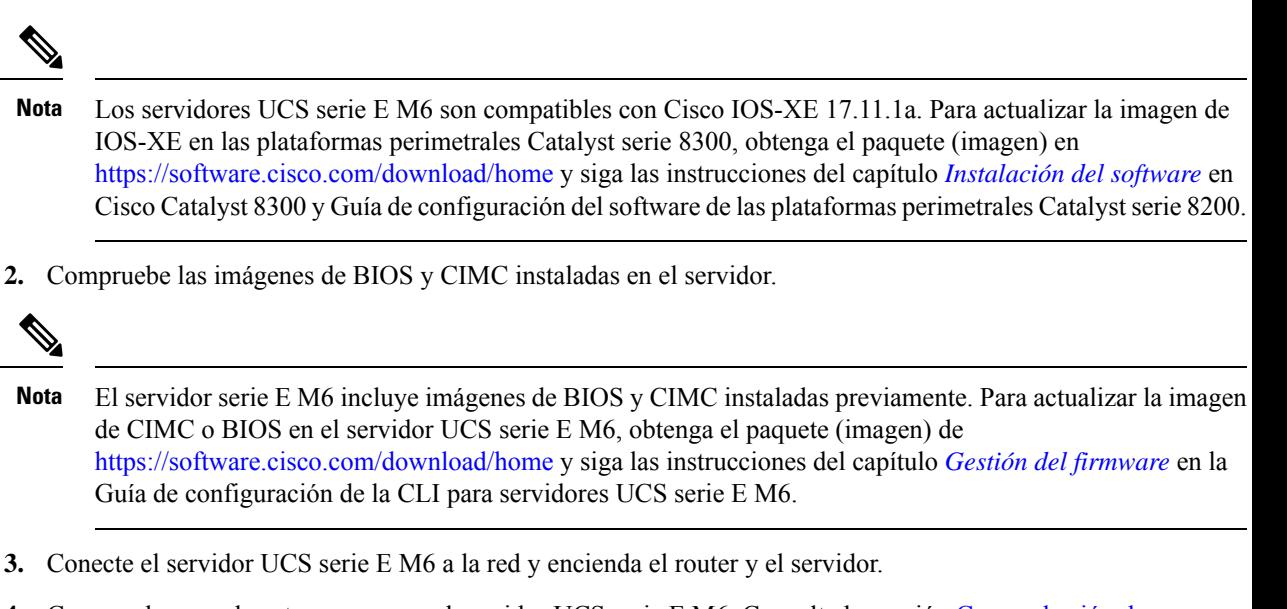

**4.** Compruebe que el router reconozca el servidor UCS serie E M6. Consulte la sección [Comprobación](#page-14-0) de la [instalación](#page-14-0) del servidor UCS serie E M6, en la página 15.

#### <span id="page-14-0"></span>**Comprobación de la instalación del servidor UCS serie E M6**

#### **Antes de comenzar**

- **1.** Instale el servidor UCS serie E M6 en el router.
- **2.** Compruebe el router para ver si hay una imagen de IOS-XE compatible.
- **3.** Compruebe las imágenes de BIOS y CIMC instaladas en el servidor.
- **4.** Encienda el servidor.

#### **Procedimiento**

Para verificar la instalación del servidor de UCS serie E M6, utilice uno de los siguientes comandos:

• Para mostrar una descripción general de alto nivel de todo el sistema físico, utilice el comando **show platform**:

Router#show platform Chassis type: C8300-2N2S-4T2X

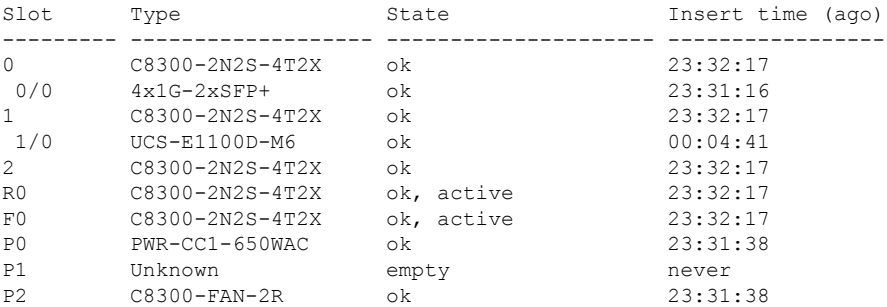

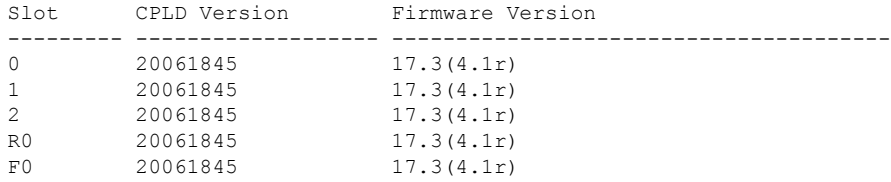

• Para verificar que el router reconoce el servidor, utilice el comando**show hw-module subslot all oir** :

Router#show hw-module subslot all oir Module Model Model Operational Status ----------------------- -------------------- ----------------------- subslot  $0/0$  4x1G-2xSFP+ ok subslot  $1/0$  UCS-E1100D-M6 ok

Router#

#### <span id="page-15-0"></span>**Inserción y retirada en línea: servidores UCS serie E M6**

La inserción y eliminación en línea (OIR) proporciona un funcionamiento de la red ininterrumpido, mantiene la información de enrutamiento y garantiza la preservación de la sesión en las plataformas perimetrales de Cisco Catalyst serie 8300. Puede utilizar la inserción y retirada en línea para instalar o sustituir hardware sin afectar a las operaciones del sistema.

#### **Inserción del servidor UCS serie E M6 en una plataforma perimetral Cisco Catalyst serie 8300**

Una plataforma perimetral Cisco Catalyst serie 8300 que esté en marcha puede detectar cuándo se inserta un servidor UCS serie E M6 en la ranura SM. Después de que el router detecta el servidor UCS serie E M6, el software del router activa la alimentación del servidor.

#### **Apagado del servidor UCS serie E M6 instalado en una plataforma perimetral Cisco Catalyst serie 8300**

#### **Procedimiento**

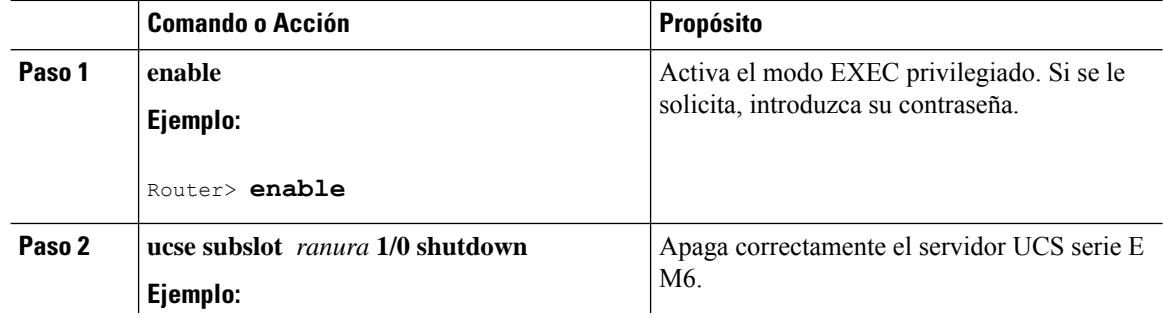

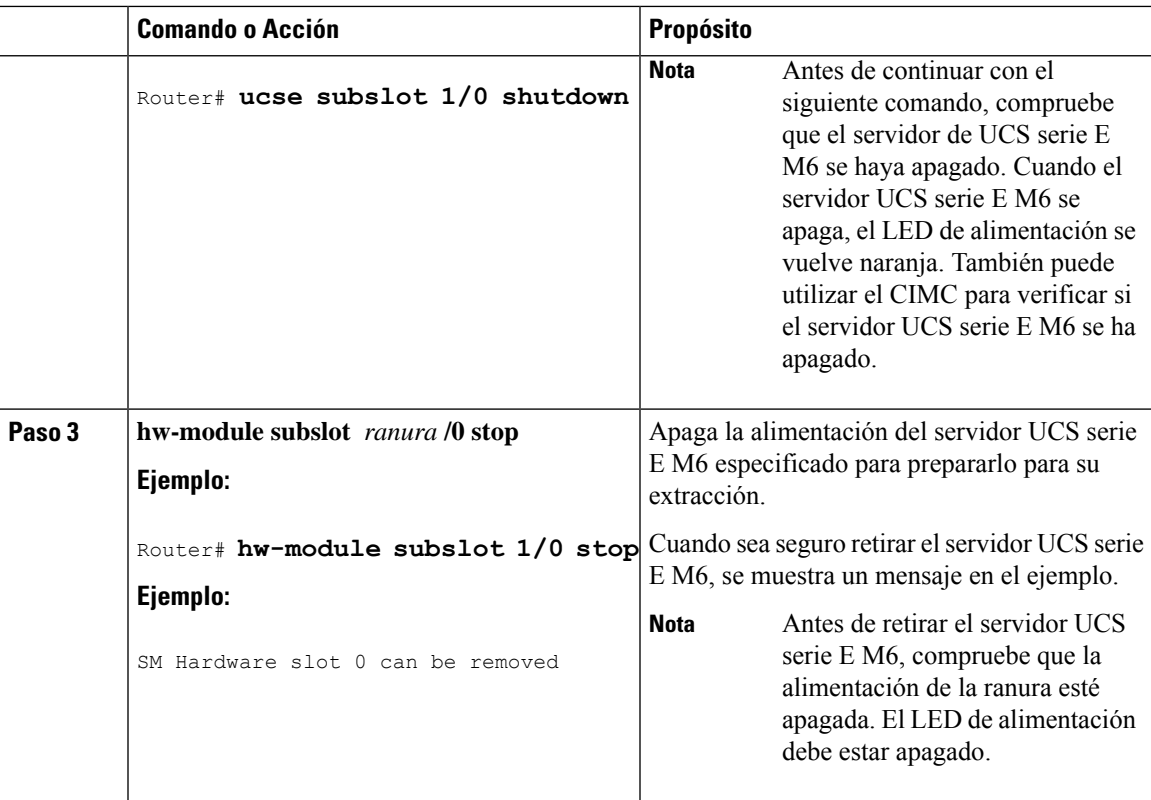

#### **Reinicio del servidor UCS serie E M6 instalado en una plataforma perimetral Cisco Catalyst serie 8300**

Si se emite el comando **oir-stop** y el servidor de UCS serie E M6 no se quita físicamente de la ranura, puede reiniciar el servidor con el comando **start**. Desde un terminal de consola, emita el comando **hw-module subslot** *ranura* **/0 start** . La consola muestra el estado cambiante del módulo.

Router# **hw-module subslot 1/0 start**

#### **Instalación o sustitución de unidades de estado sólido en los servidores UCS serie E M6**

Los servidores UCS serie E M6 se pueden pedir con de una a cuatro (1 a 4) unidades de estado sólido (SSD) o controladores NVMe preinstalados. Los servidores UCS serie E M6 con controladores NVMe admiten la siguiente configuración de conjunto redundante de discos independientes (RAID):

- RAID 0 (división de datos): los datos se almacenan de manera uniforme en bloques seccionados en todos los discos NVMe del conjunto, lo que proporciona un rendimiento rápido. No hay redundancia de datos y todos los datos se pierden si falla cualquier disco.
- RAID 1 (reflejo de disco): los datos se escriben en dos discos NVMe, donde los datos de ambas unidades de disco son idénticos. Esto proporciona una redundancia de datos completa si falla un disco.
- RAID 5 (segmentación de discos con paridad distribuida): los datos y la información de paridad se segmentan y distribuyen por todos los discos del conjunto con información de paridad distribuida. RAID 5 requiere tres estados sólidos y proporciona una tolerancia a fallos limitada.

Los servidores UCS serie E M6 admiten la adición de una marca como unidad de repuesto en RAID 1. Si una de las unidades de disco en RAID 1 falla y hay una unidad de repuesto activa instalada, el sistema reconstruye automáticamente la imagen de disco en la marca como unidad de repuesto. La marca como unidad de repuesto sustituye a la unidad defectuosa como unidad duplicada en RAID 1. Para mantener la tolerancia a errores, debe instalar otra unidad NVMe.

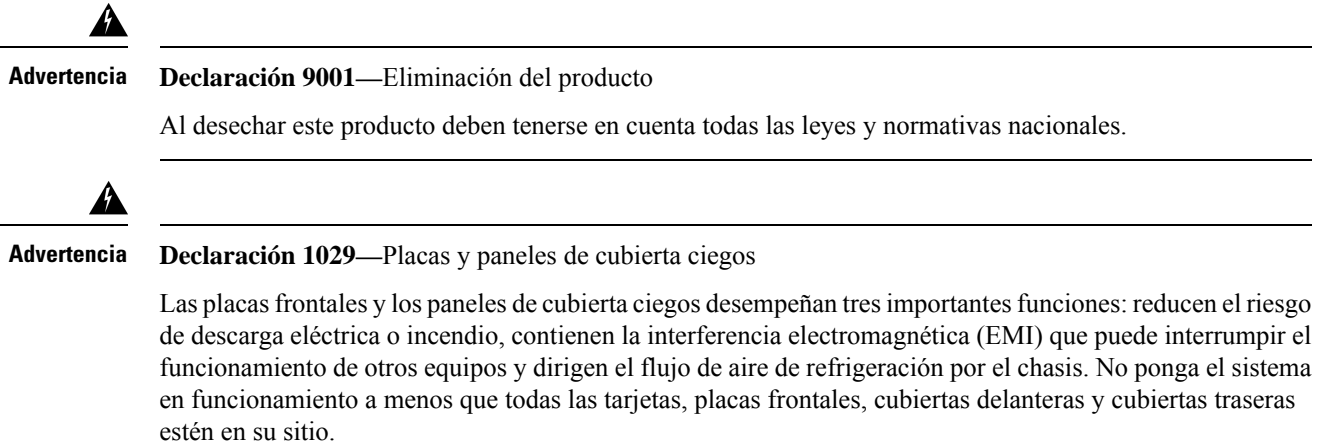

Las unidades de estado sólido se deben instalar en el siguiente orden:

- **1.** SSD0
- **2.** SSD1
- **3.** SSD2
- **4.** SSD3

#### **Antes de comenzar**

Asegúrese de conectar la pinza de la correa de muñeca a una zona sin pintura del marco del chasis para canalizar de forma segura los voltajes de ESD no deseados a tierra.

#### **Procedimiento**

Utilice este procedimiento para instalar o sustituir una unidad de estado sólido en los servidores UCS serie E M6.

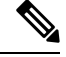

El servidor UCS serie E M6 tiene cuatro ranuras SSD. Las ranuras que no tienen SSD deben cubrirse con una placa frontal ciega. **Nota**

#### **Procedimiento**

**Paso 1** Apague el procesador x86 del servidor UCS serie E.

**Paso 2** Con un destornillador Phillips del número 1 o un destornillador plano pequeño, desatornille los tornillos cautivos de la placa frontal y retire la placa frontal de la cubierta. Consulte las siguientes figuras.

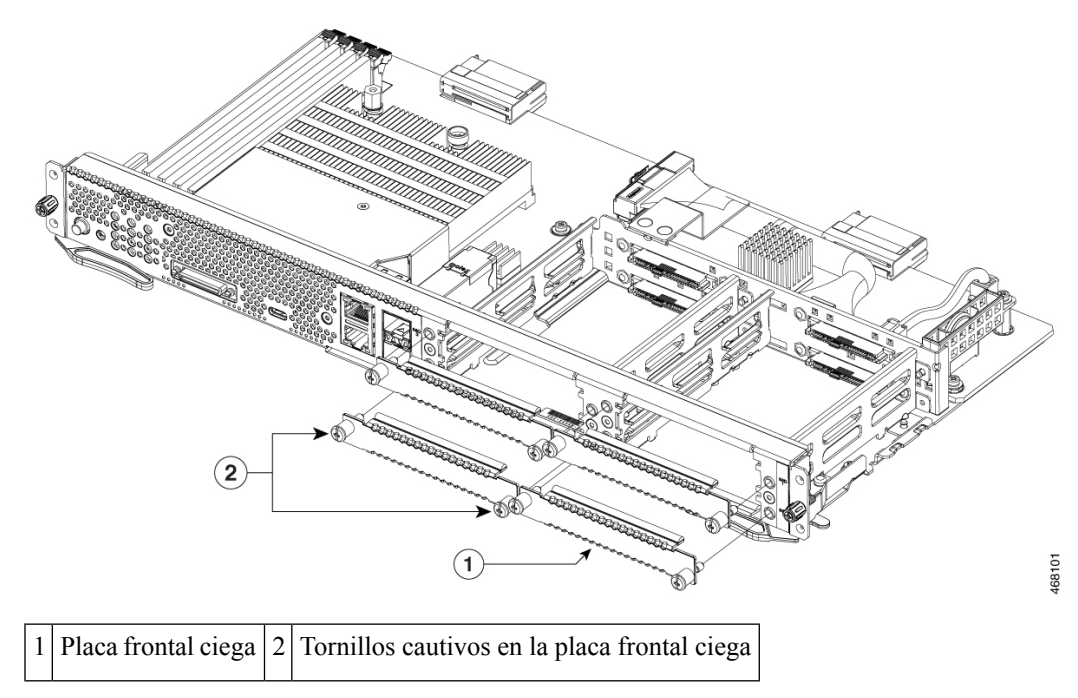

**Figura 7: Sustitución de una unidad de estado sólido en el servidor UCS serie E M6**

**Figura 8: Sustitución de una unidad de estado sólido en el servidor UCS serie E M6**

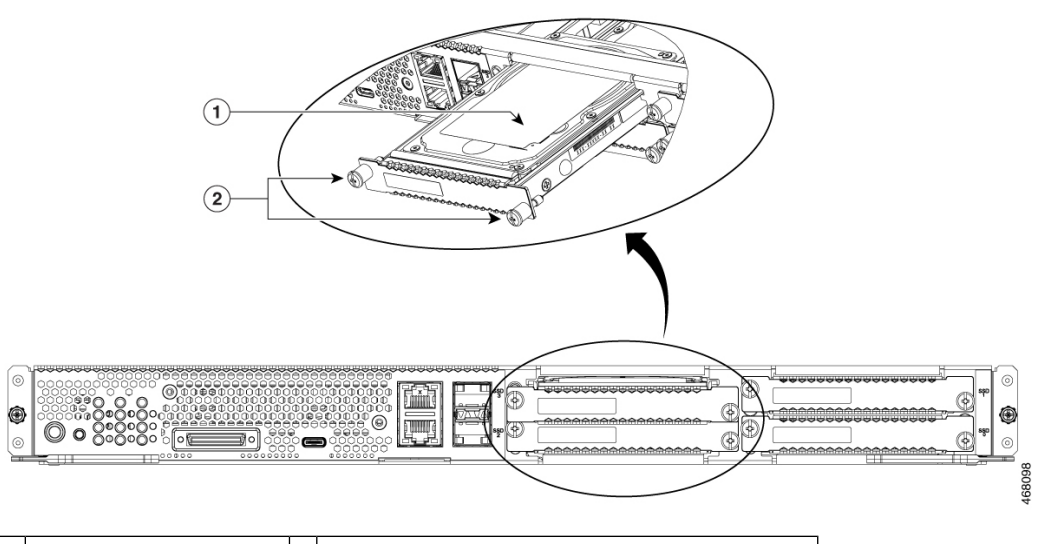

 $1$  Unidad de estado sólido  $2$  Tornillos cautivos en el conjunto de la unidad

- **Paso 3** (Opcional) Si hay una unidad de estado sólido, utilice el destornillador para aflojar los tornillos cautivos del conjunto de SSD.
- **Paso 4** (Opcional) Para retirar la unidad de estado sólido defectuosa, tire del asa del conjunto de SSD y saque la unidad de estado sólido.

**Paso 5** Deslice la nueva unidad de estado sólido en el servidor UCS serie E M6 hasta que encaje en su lugar.

Paso 6 Apriete los tornillos cautivos en el nuevo conjunto de SSD. Asegúrese de que los SSD estén firmemente fijados al portador para evitar ruidos durante el funcionamiento.

**Paso 7** Reinicie el servidor UCS serie E M6.

### **Instalación y sustitución de los DIMMS de memoria en el servidor UCS serie E M6**

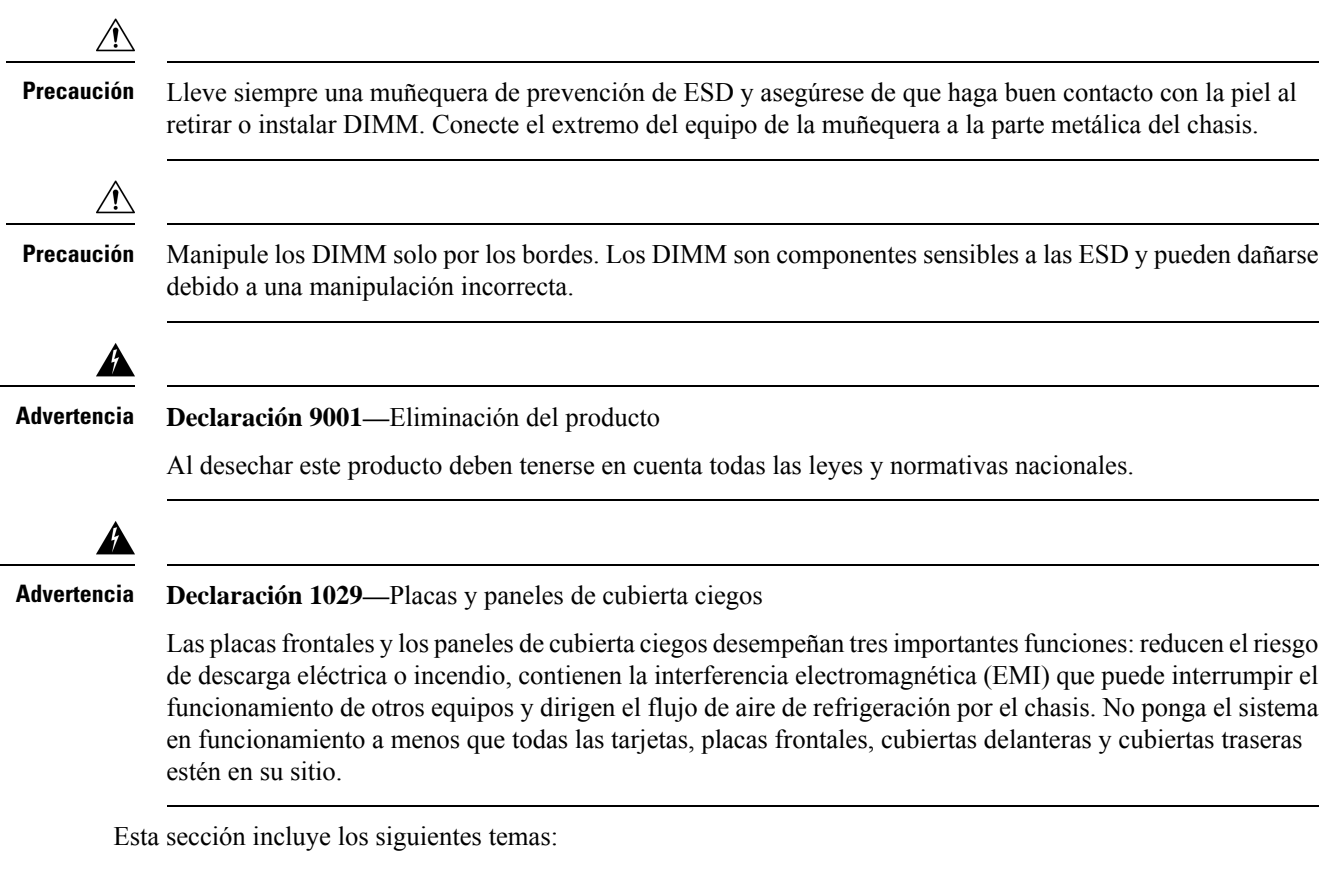

#### <span id="page-19-0"></span>**Ubicación del DIMM de memoria**

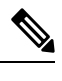

**Nota** Los servidores UCS serie E M6 admiten hasta 128 GB de DIMM de memoria DDR4.

La siguiente figura muestra la ubicación de los DIMM de memoria en el servidor UCS serie E M6. El número de ranura DIMM está marcado en la PCB aproximadamente en la ubicación a la que apuntan las flechas en la siguiente imagen:

#### **Figura 9: Ubicación de los DIMM de memoria en el servidor UCS serie E M6**

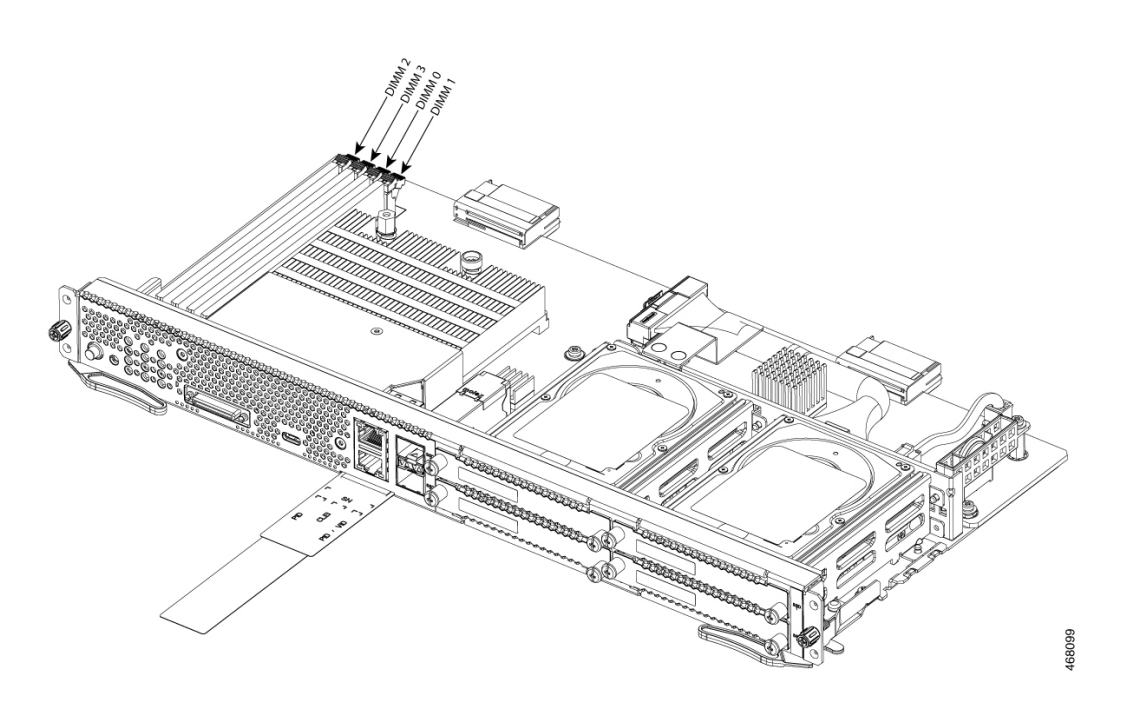

#### **Extracción del DIMM de memoria**

#### **Antes de comenzar**

Asegúrese de conectar la pinza de la correa de muñeca a una zona sin pintura del marco del chasis para canalizar de forma segura los voltajes de ESD no deseados a tierra.

#### **Procedimiento**

#### **Procedimiento**

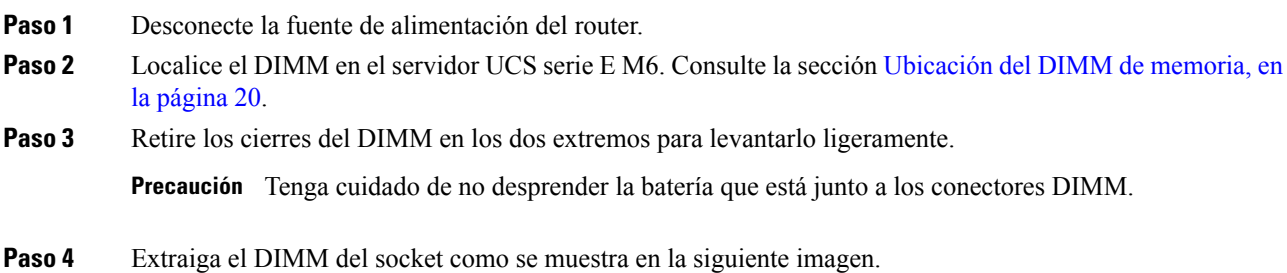

#### **Figura 10: Extracción del DIMM de memoria**

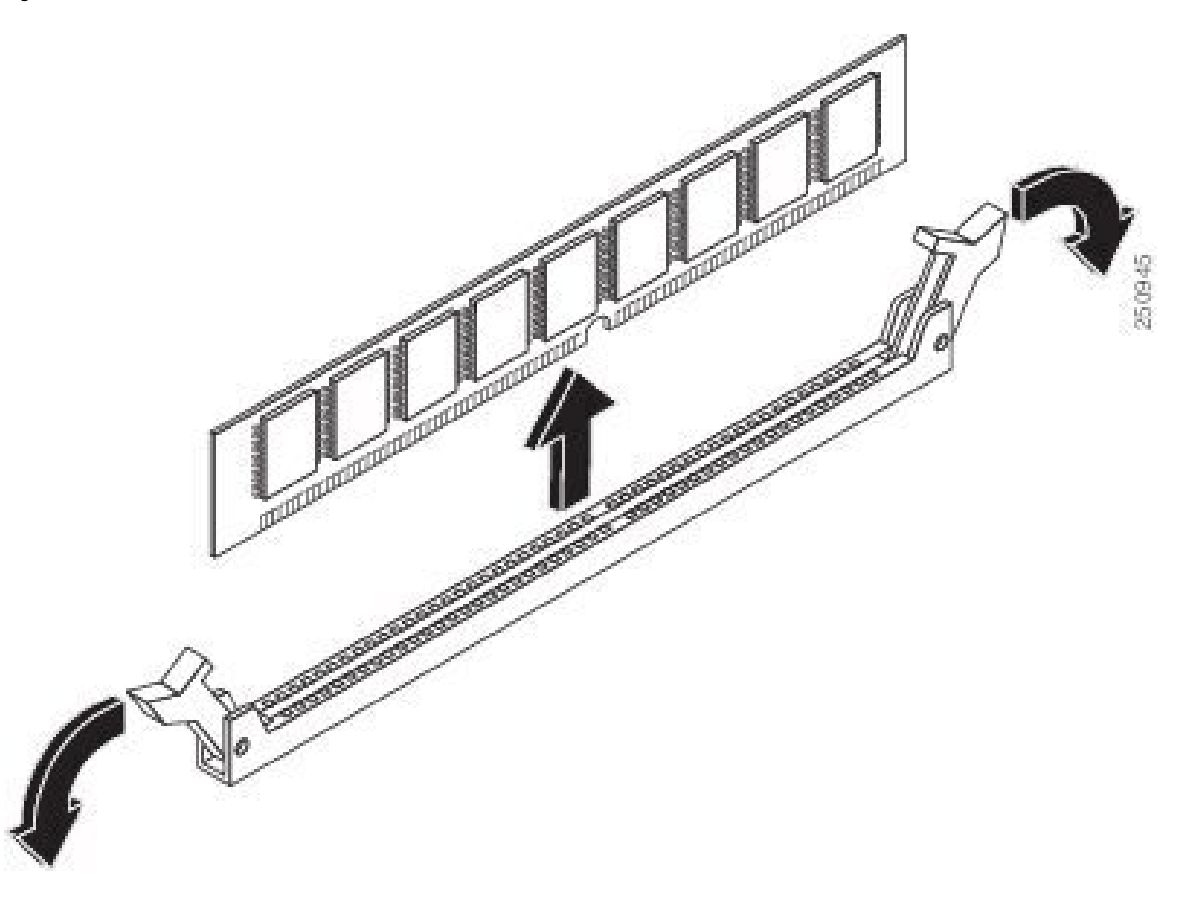

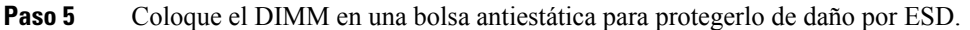

#### **Instalación del DIMM de memoria**

Para obtener información sobre la memoria del router, consulte la documentación del router correspondiente. Para obtener información sobre la memoria del servidor UCS serie E M6, consulta los requisitos del sistema operativo instalado.

Los servidores UCS serie E M6 admiten hasta 128 GB de DIMM de memoria DDR4.

Puede producirse una degradación del rendimiento si utiliza la siguiente configuración de memoria:

- Combinar tamaños y densidades de DIMM en un canal.
- Rellenar parcialmente un canal.

Los DIMM se deben instalar en el siguiente orden en los servidores UCS serie E M6:

- **1.** DIMM 0/2
- **2.** DIMM 2/0
- **3.** DIMM 1/3
- **4.** DIMM 3/1

**Nota** El DIMM 0 se debe conectar antes que el DIMM 1 y el DIMM 2 se debe conectar antes que el DIMM 3.

#### **Antes de comenzar**

Asegúrese de conectar la pinza de la correa de muñeca a una zona sin pintura del marco del chasis para canalizar de forma segura los voltajes de ESD no deseados a tierra.

#### **Procedimiento**

#### **Procedimiento**

- **Paso 1** Desconecte la fuente de alimentación del router.
- **Paso 2** Retire el servidor UCS serie E M6.
- **Paso 3** Ubique el conector de DIMM. Consulte la sección [Ubicación](#page-19-0) del DIMM de memoria, en la página 20.
- **Paso 4** Asegúrese de que los dos cierres del conector de DIMM están abiertos.
- **Paso 5** Oriente el DIMM de manera que la muesca de polarización en el DIMM esté alineada con la muesca del conector.

#### **Figura 11: Muesca de polarización en el DIMM**

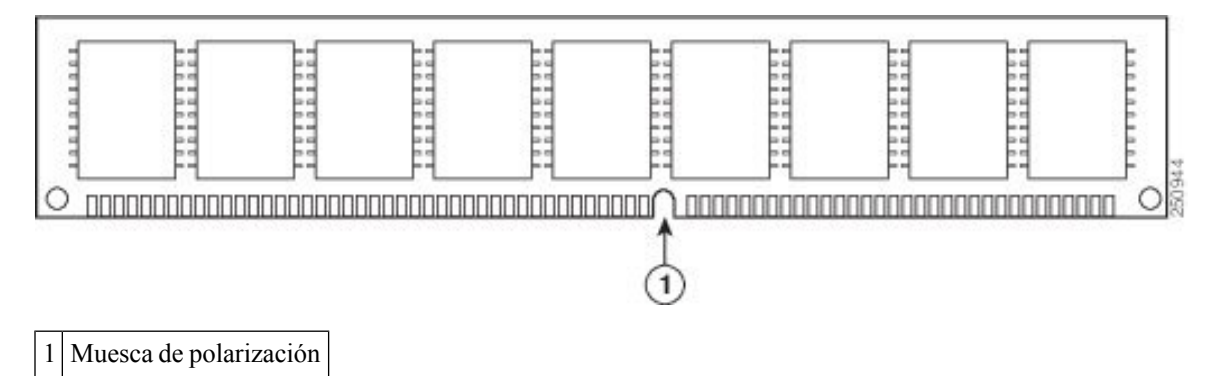

**Paso 6** Inserte el DIMM en el conector.

**Paso <b>7** Presione con cuidado y firmeza el DIMM en el conector hasta que los pestillos se cierren en el DIMM. Asegúrese de que ambos cierres encajen en la posición de cerrado en el DIMM.

#### **Figura 12: Instalación de un DIMM de memoria**

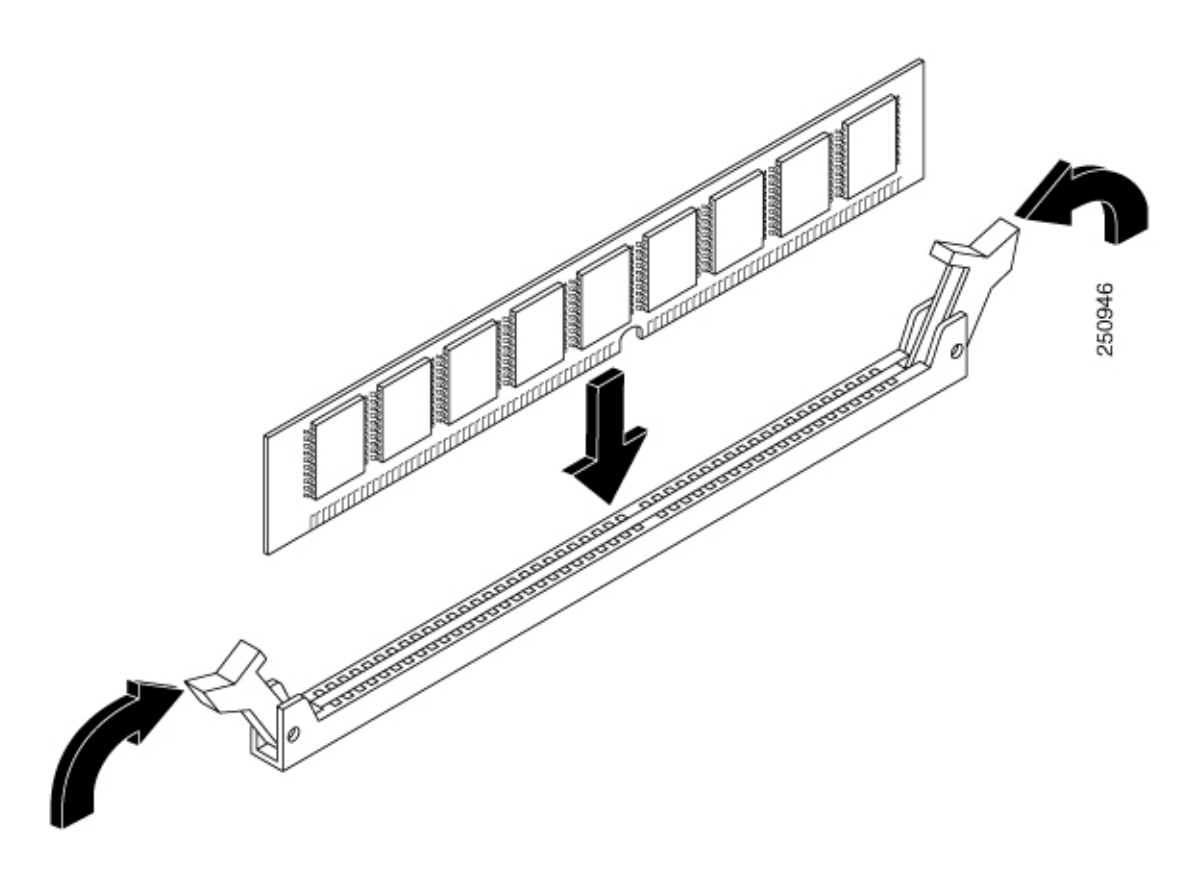

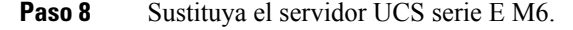

### **Cisco Integrated Management Controller**

Cisco Integrated Management Controller (CIMC) es un módulo de administración independiente integrado en la placa base. CIMC es el servicio de administración para los servidores Cisco UCS serie E M6. Puede utilizar una GUI basada en web o una CLI basada en SSH para acceder, configurar, administrar y supervisar el servidor. Para obtener más información sobre CIMC, consulte la *Guía de [configuración](https://www.cisco.com/c/en/us/td/docs/unified_computing/ucs/e/4-1-1/GUI/config/guide/b_e-series-m6-servers-GUI-config-guide-411.html) de GUI para el [servidor](https://www.cisco.com/c/en/us/td/docs/unified_computing/ucs/e/4-1-1/GUI/config/guide/b_e-series-m6-servers-GUI-config-guide-411.html) Cisco UCS serie E M6.*

### **Documentación relacionada**

Para obtener másinformación sobre losservidores Cisco UCSserie E M6, consulte la siguiente documentación relacionada:

- Información sobre el [cumplimiento](https://www.cisco.com/c/dam/en/us/td/docs/unified_computing/ucs/e/hw/rcsi-0228-book.pdf) de las normas y seguridad del servidor Cisco UCS serie E M6
- Consulte la Guía de [configuración](https://www.cisco.com/c/en/us/td/docs/unified_computing/ucs/e/4-1-1/GUI/config/guide/b_e-series-m6-servers-GUI-config-guide-411.html) de GUI para el servidor Cisco UCS serie E M6
- Consulte la Guía de [configuración](https://www.cisco.com/c/en/us/td/docs/unified_computing/ucs/e/4-1-1/CLI/config/guide/b_4_11_x_CLI_Config_Guide.html) de CLI para el servidor Cisco UCS serie E M6
- Guía de API XML para el servidor Cisco UCS serie E M6